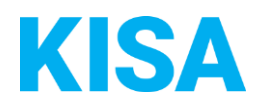

Kommunale Informationsverarbeitung Sachsen KISA

# KISA Antragsmanagement OZG-Umsetzung in Sachsen Newsletter Juli 2022

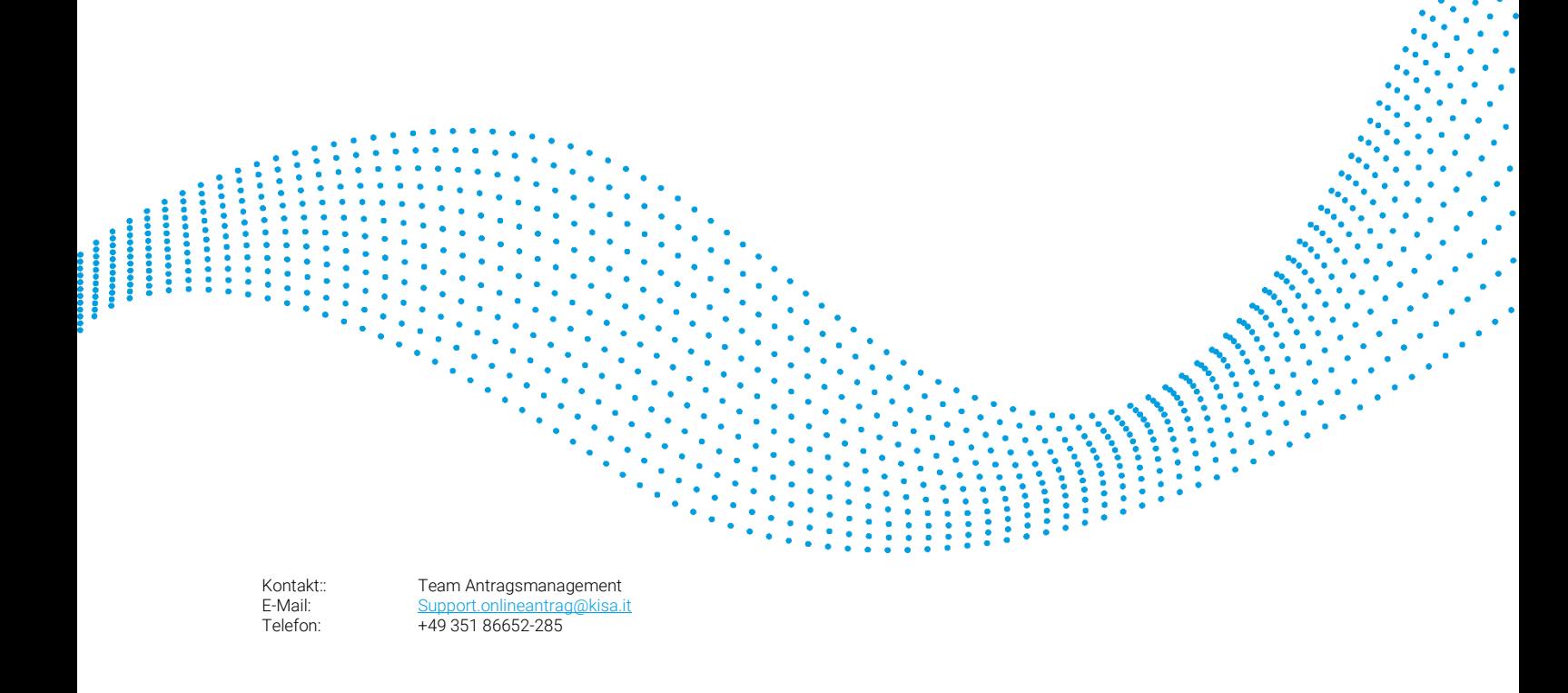

## Inhaltsverzeichnis

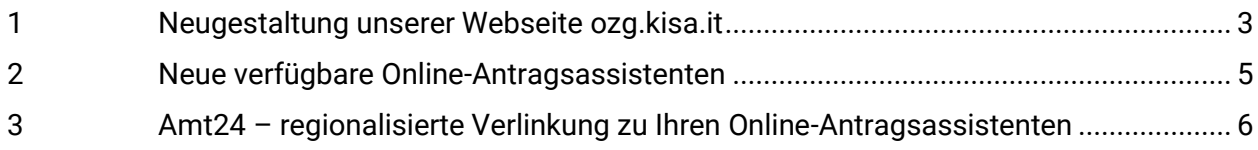

## <span id="page-2-0"></span>1 Neugestaltung unserer Webseite [ozg.kisa.it](https://www.kisa.it/)

Warme Temperaturen, Sonnenschein und Sommerlaune führten bei KISA dazu, die Webseite zur Umsetzung des Online-Zugangsgesetzes frisch und neu zu gestalten. In diesem Newsletter stellen wir Ihnen die wichtigsten Änderungen vor:

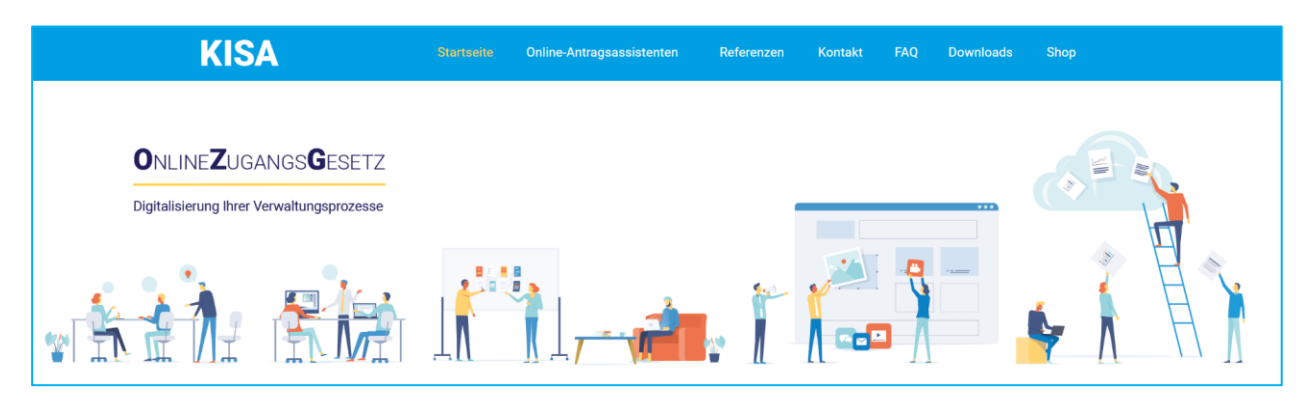

#### **[Bereich Online-Antragsassistenten](https://ozg.kisa.it/de/online-antragsassistenten.html)**

**Sie benötigen produktspezifische Informationen? – Wir haben die Produktpräsentation unserer Online-Antragsassistenten (OAA) optimiert.**

Beim Klick auf den jeweiligen Online-Antragsassistenten finden Sie ab sofort folgende Informationen:

- Eine kurze Zusammenfassung zur Verwaltungsleistung
- Produktinformationen (wie Zielgruppe, Preiskategorie, Produktbesonderheiten und Antragsdatenbereitstellung sowie einen Link zur Demoversion des OAA)
- Referenzkommunen
- Verlinkung zum KISA Webshop, um den OAA zu erwerben

#### **[Bereich Referenzen](https://ozg.kisa.it/de/referenzen.html)**

#### **Sie möchten wissen, wer bereits Online-Antragsassistenten im Einsatz hat und sich mit diesen Kommunen austauschen?**

Auf dieser Seite geben wir Ihnen einen Überblick, welche sächsischen Kommunen bereits erfolgreich Online-Antragsassistenten im Einsatz haben. Sie finden hier eine Sachsenkarte, welche die flächenmäßige Verteilung der produktiven Kommunen veranschaulicht sowie eine Aufstellung der Referenzkommunen je Online-Antragsassistent.

#### **[Bereich FAQ](https://ozg.kisa.it/de/faq_ozg.html)**

#### **Sie haben Fragen? - Wir haben die Antwort**

"Wie pflege ich meinen Amt24 Mandanten?" "Was bedeutet der Wartungsmodus und wie kann ich ihn deaktivieren?" Diese und weitere Fragen rund um das Thema Online-Antragsassistenten und Amt24 erreichen uns immer wieder in unserer täglichen Arbeit. Daher haben wir Ihre Fragen in unserem neue[n FAQ-Bereich](https://ozg.kisa.it/de/faq_ozg.html) für Sie zusammengetragen. Auf dieser Seite finden Sie Antworten auf die am häufigsten gestellten Fragen. Zukünftig werden wir diese Seite immer weiter ausbauen und weitere Antworten auf Ihre Fragen geben. Es lohnt sich also immer wieder reinzuschauen.

#### **[Bereich KISA-Shop](https://shop.kisa.it/64-online-antragsassistenten)**

#### **Sie möchten einen KISA Online-Antragsassistenten erwerben?**

Der KISA [Webshop](https://shop.kisa.it/64-online-antragsassistenten) bietet Ihnen die Möglichkeit, die Online-Antragsassistenten einfach, digital und direkt zu erwerben. Sie benötigen lediglich einmalig einen Zugang zum KISA Onlineshop. Registrieren Sie sich hierfür unte[r https://shop.kisa.it/anmeldung.](https://shop.kisa.it/anmeldung) KISA schaltet Sie dann für den Webshop frei.

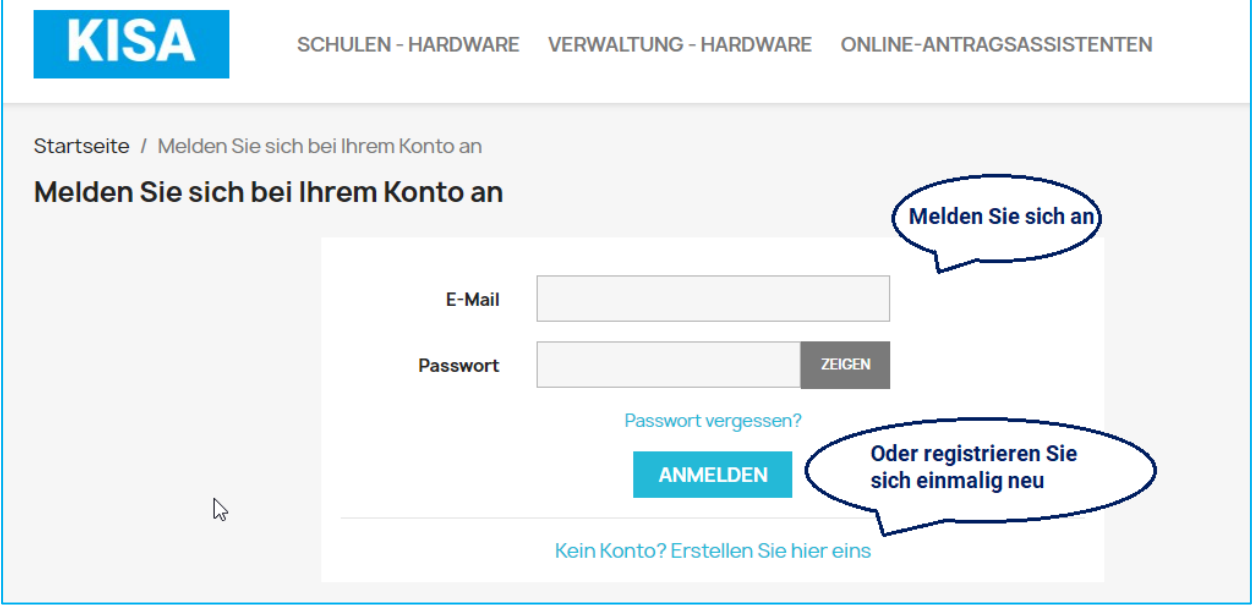

Möchten Sie mehrere Online-Antragsassistenten im Paket erwerben? Kontaktieren Sie uns dafür unter [https://ozg.kisa.it/de/kontakt\\_OZG.html.](https://ozg.kisa.it/de/kontakt_OZG.html) Wir beraten Sie gern.

## <span id="page-4-0"></span>2 Neue verfügbare Online-Antragsassistenten

Die OZG-Umsetzung in Sachsen nimmt Fahrt auf. So konnten wir in den vergangenen Wochen unser Produktportfolio um die nachfolgenden Online-Antragsassistenten erweitern.

**Sie haben Interesse?** Dann bestellen Sie den gewünschten Online-Antragsassistenten bequem über unseren [Webshop](https://shop.kisa.it/64-online-antragsassistenten) - unabhängig davon, ob Sie KISA-Mitglied sind oder nicht.

#### **Für alle sächsischen Kommunen:**

- [Bescheinigung in kommunalen Steuersachen beantragen](https://ozg.kisa.it/de/bescheinigung-in-kommunalen-steuersachen-beantragen.html)
- [Bibliotheksanmeldung](https://ozg.kisa.it/de/bibliotheksanmeldung.html)
- [Familienpass beantragen](https://ozg.kisa.it/de/familienpass-beantragen.html)
- [Halteverbot für Umzugstransporte beantragen](https://ozg.kisa.it/de/halteverbot-fuer-umzugstransporte.html)
- [Hausnummer beantragen](https://ozg.kisa.it/de/hausnummer-beantragen.html)
- [Kindertagesbetreuung beantragen](https://ozg.kisa.it/de/kindertagesbetreuung-beantragen.html)
- Lagerfeuer (inkl. Brauchtums- [und Traditionsfeuer\) beantragen](https://ozg.kisa.it/de/lagerfeuer-inkl-brauchtums-und-traditionsfeuer-beantragen.html)
- [Private Feuerwerke, Ausnahmegenehmigung vom Verbot des Abbrennens beantragen](https://ozg.kisa.it/de/private-feuerwerke-ausnahmegenehmigung-vom-verbot-des-abbrennens-beantragen.html)
- [SEPA-Lastschriftmandat für wiederkehrende Zahlungen](https://ozg.kisa.it/de/sepa-lastschriftmandat-fuer-wiederkehrende-zahlungen-erteilen.html)
- [Sterbefallanzeige](https://ozg.kisa.it/sterbefallanzeige.html)
- [Veranstaltungen im öffentlichen Straßenraum, Erlaubnis beantragen](https://ozg.kisa.it/de/veranstaltungen-im-oeffentlichen-strassenraum-erlaubnis-beantragen.html)

#### **Nur für Landkreise und kreisfreie Städte:**

- [Altlastenkataster, Auskunft beantragen](https://ozg.kisa.it/de/altlastenkataster-auskunft-beantragen.html)
- [Europäischen Feuerwaffenpass beantragen](https://ozg.kisa.it/de/europaeischen-feuerwaffenpass-beantragen.html)
- [Heilberufliche Niederlassungsanzeige](https://ozg.kisa.it/de/heilberufliche-niederlassungsanzeige.html)
- [Kleinen Waffenschein beantragen](https://ozg.kisa.it/de/kleinen-waffenschein-beantragen.html)
- [Landpachtvertrag anzeigen](https://ozg.kisa.it/de/landpachtvertrag-anzeigen.html)
- Leichen- [und Bestattungswesen](https://ozg.kisa.it/de/leichen-und-bestattungswesen.html)
- [Versammlung oder Aufzug anzeigen](https://ozg.kisa.it/de/versammlung-oder-aufzug-anzeigen.html)
- [Unterhaltsvorschuss](https://ozg.kisa.it/de/unterhaltsvorschuss.html)
- [Waffenbesitzkarte beantragen](https://ozg.kisa.it/de/waffenbesitzkarte-beantragen.html)

## <span id="page-5-0"></span>3 Amt24 – regionalisierte Verlinkung zu Ihren Online-Antragsassistenten

An dieser Stelle möchten wir Sie auf die Anleitung der Amt24 Redaktion zur vereinfachten Bildung regionalisierter Links aufmerksam machen. Diese finden Sie auch im [AdminCenter](https://admincenter.amt24.sachsen.de/admincenter#!neuigkeiten) des Amt24 Serviceportals. Mithilfe dieser Anleitung können Sie schnell und einfach den regionalisierten Link zu Ihren Online-Antragsassistenten auf der Homepage Ihrer Kommune bereitstellen.

#### **"Regionalisierter Link (Quelle:** [Zentral Amt24-Redaktion,](mailto:redaktion.amt24@sk.sachsen.de) erstellt am 20.05.2022)

Wenn Sie einen regionalisierten Link auf der Homepage Ihrer Behörde oder Ihrer Amt24-Seite platzieren, können Sie den Nutzern die Leistungen Ihrer Behörde bereits nach Postleitzahl ausgewählt anzeigen. Damit erscheinen neben kommunalen Ergänzungen auch die ortsbezogenen zuständigen Stellen und Formulare.

Für die neue Nutzeroberfläche wurde die Link-Bildung vereinfacht. Das Schema für die Voreinstellung nach Postleitzahl lautet:

https://amt24.sachsen.de/zufi/leistungen/ https://amt24.sachsen.de/zufi/organisationseinheiten/ https://amt24.sachsen.de/zufi/lebenslagen/

Den Link zur jeweiligen Kategorie ergänzen Sie mit der ID der Leistung, Organisationseinheit oder Lebenslage und der Postleitzahl (?=). Die ID des Objektes können Sie aus Bearbeitungsfenster im AdminCenter kopieren. Oder Sie entnehmen die URL aus der Nutzeransicht.

Also beispielsweise der regionalisierte Link zur Amt24-Seite des Freitaler Ordnungsamts:

<https://amt24.sachsen.de/zufi/organisationseinheiten/6004205?plz=01705>

- **Falls mehrere PLZ für Ihre Gemeinde** existieren, geben Sie irgendeine dieser an, es wird in jedem Fall auf das Gemeindegebiet regionalisiert.
- **Für Gemeinden mit gleicher PLZ** funktioniert die Auswahl nach dem neuen Schema leider noch nicht. Die Erweiterung auf den Behördenschlüssel (AGS) wird im System noch ergänzt.

Die nach vorherigem Schema gebildeten regionalisierten Links und auch die Links aus dem Altsystem werden weiter erkannt und auf die passende Seite umgeleitet.

**Tipp:** Hinterlegen Sie Lesezeichen mit dieser Syntax in Ihrem Web-Browser, dann brauchen Sie dort nur die ID aus dem Bearbeitungsfenster im AdminCenter einsetzen und können sofort z. B. eine bestimmte Behördenseite auf der Nutzeroberfläche vergleichen, ohne erst danach suchen zu müssen."

Bei Fragen rund um die Amt24 Administration und Pflege steht Ihnen der SID zur Verfügung:

Service Desk des Staatsbetriebs **S**ächsische **I**nformatik **D**ienste Anwendungsbetreuung Amt24 Telefon: +49 351 79997-100 E-Mail: [servicedesk@sid.sachsen.de](mailto:servicedesk@sid.sachsen.de)